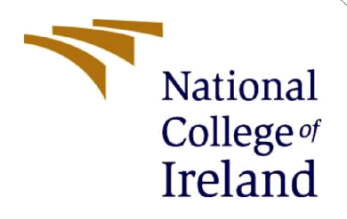

# Configuration Manual

MSc Research Project MSc in Cloud Computing

Tanuj Kumar Student ID: X20228821

School of Computing National College of Ireland

Supervisor: Dr. Shivani Jaswal

#### **National College of Ireland MSc Project Submission Sheet School of Computing**

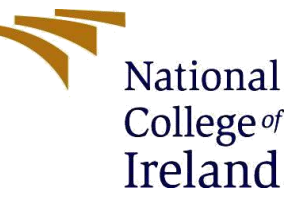

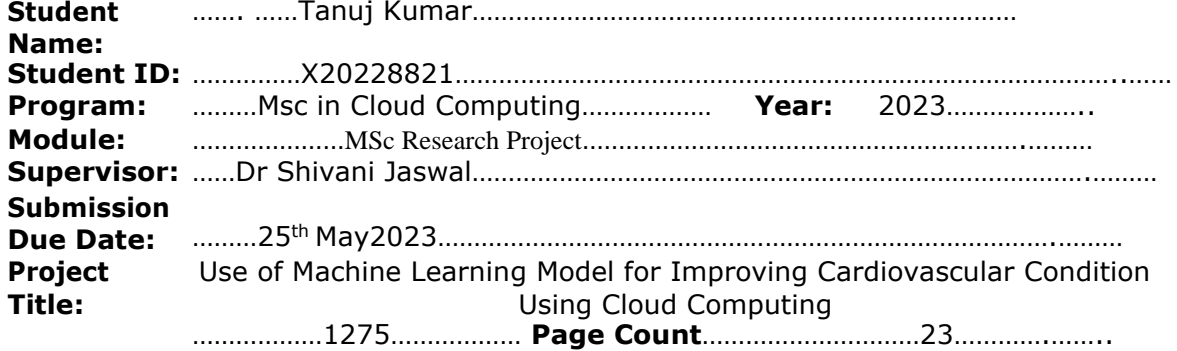

#### **Word Count**

I hereby certify that the information contained in this (my submission) is information pertaining to research I conducted for this project. All information other than my own contribution will be fully referenced and listed in the relevant bibliography section at the rear of the project.

ALL internet material must be referenced in the bibliography section. Students are required to use the Referencing Standard specified in the report template. To use other author's written or electronic work is illegal (plagiarism) and may result in disciplinary action.

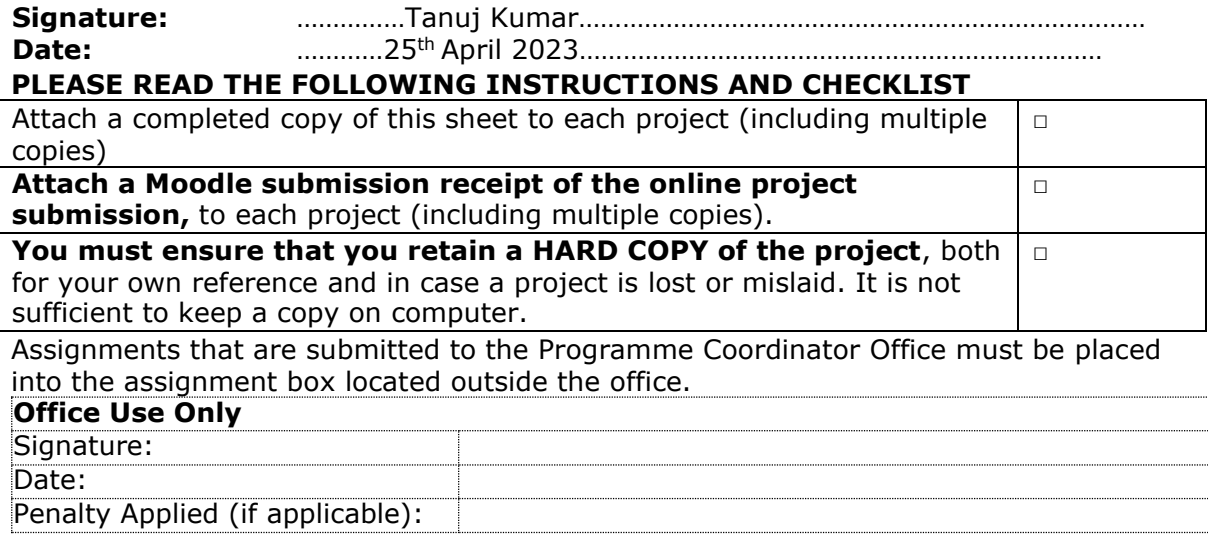

# Configuration Manual

## **1 Introduction**

The configuration manual includes the different aspects of machine learning that consist of the different machine learning aspects. There are different tools and techniques are included for performing the machine learning algorithm. In order to describe to develop a complete understanding of the complete experiment for the heart prediction machine learning system, we designed the configuration manually. Prerequisite

## **1.1 AWS**

In order to deploy the machine learning model, we adapted the docker container image for deploying the machine learning model. AWS allows users to host their applications in a secure manner. Container images provide the ready-to-use template and then the code of an application can be run in the proper manner. For using AWS cloud services, firstly create an account and request for the required service.

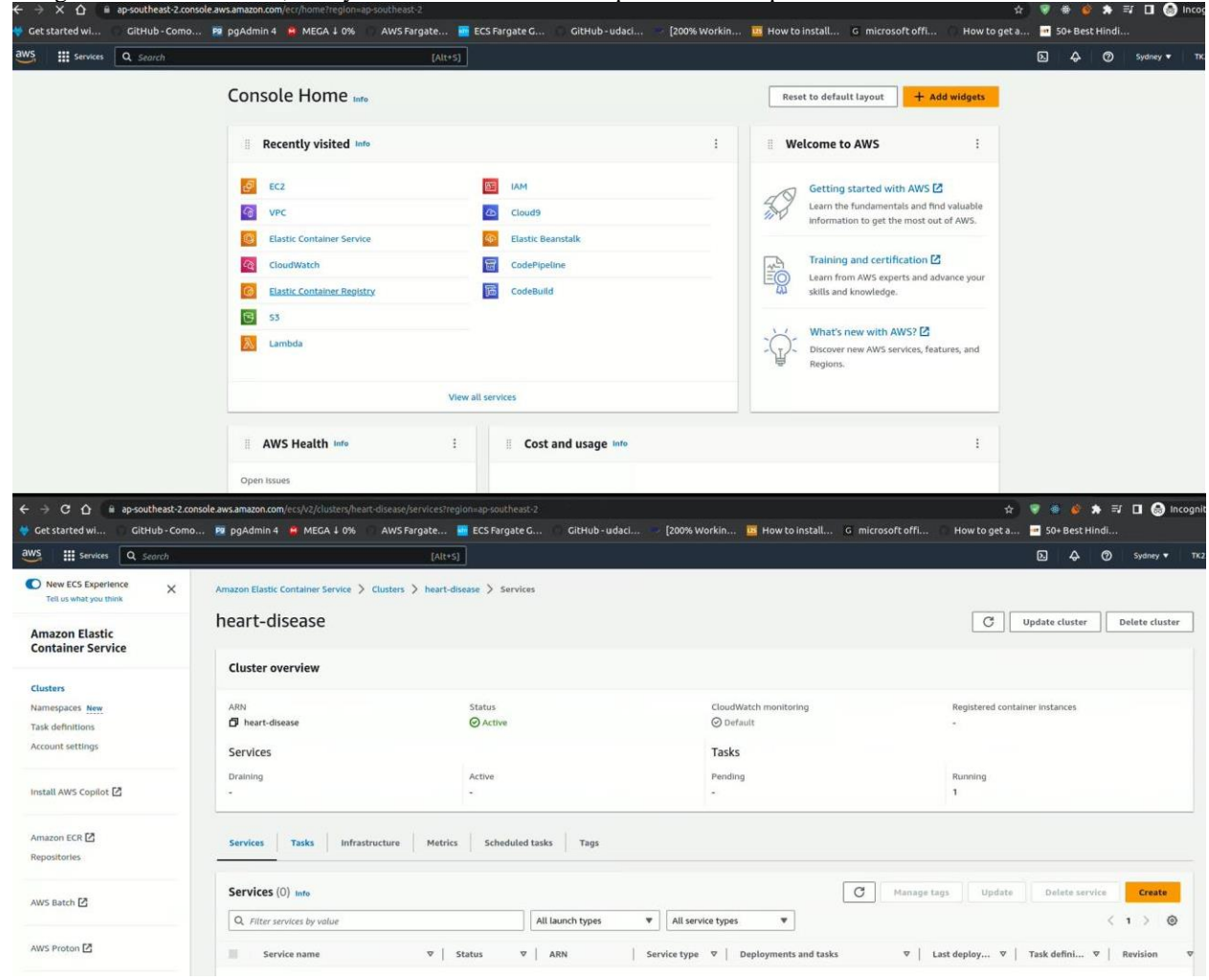

### **1.2 Python**

Python is defined as the programming language that can be used for both scripting and programming tasks. The Python language can be used for different tasks such as the machine learning algorithm, web development, and security of applications. The research is associated with the different aims of Python such as machine learning algorithms and web development tasks (Python, 2023).

Python can be download from its official site.

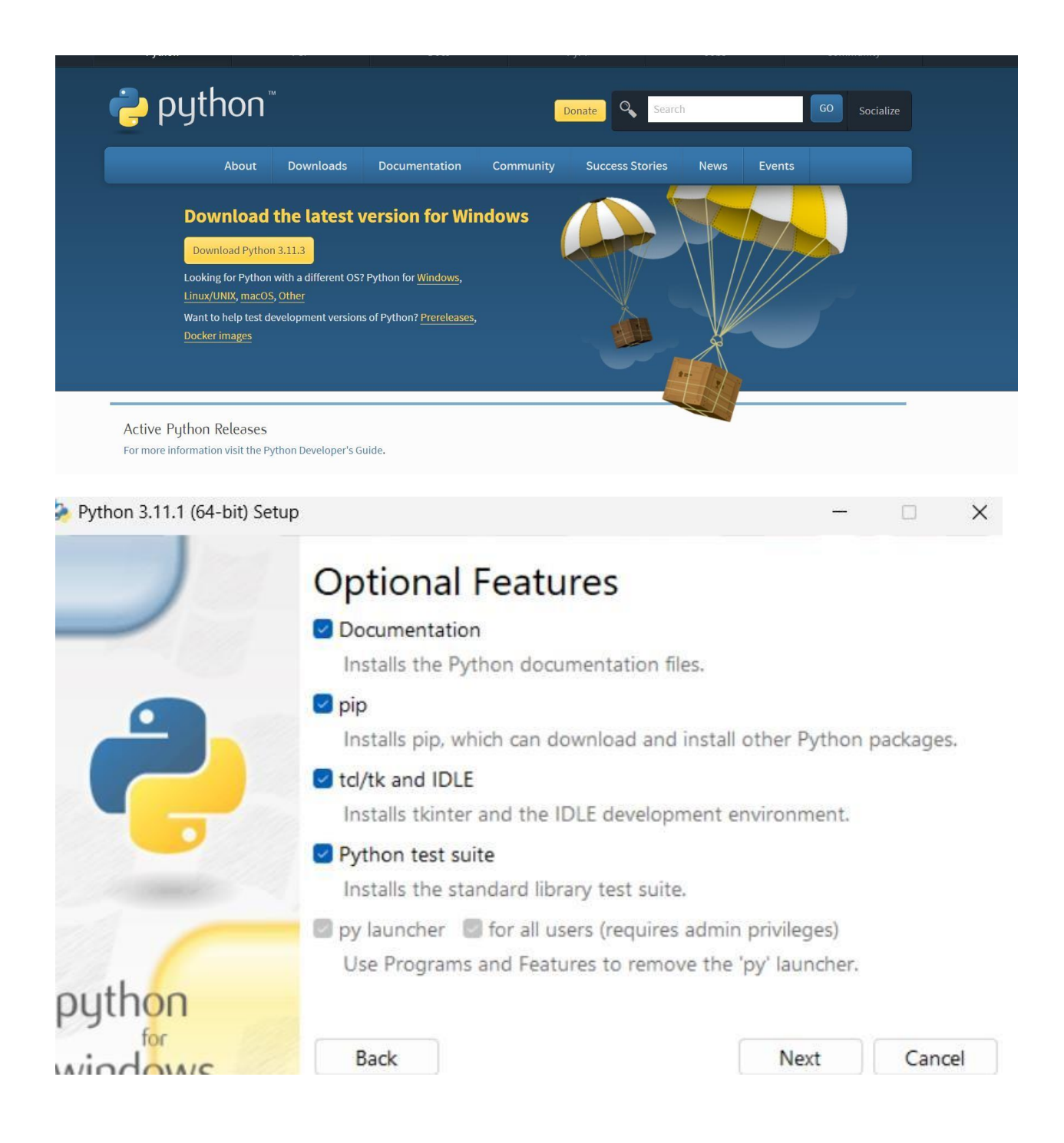

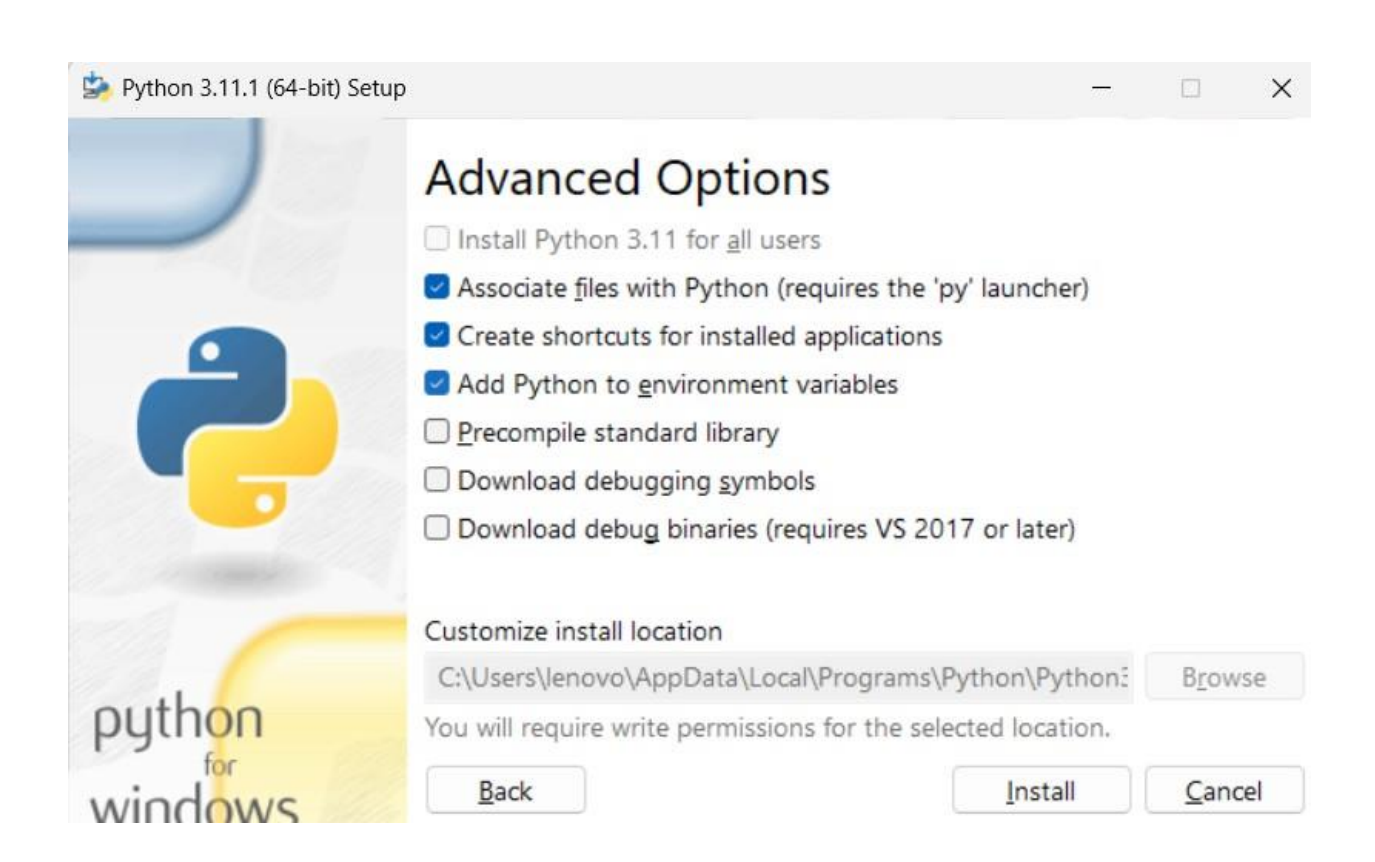

#### **1.3 Visual Studio Code**

In order to write the machine learning algorithms, the research is associated with the Visual Studio code that is integrated with the Python environment and Jupyter Notebook. The HTML, CSS, and Flask can also be performed with the help of VS code. There are different features included in the VS code such as syntax highlighting, debugging, code completion, embedding git, code refactoring, and snippets. For using the vs code download vs code from its official site and launch.

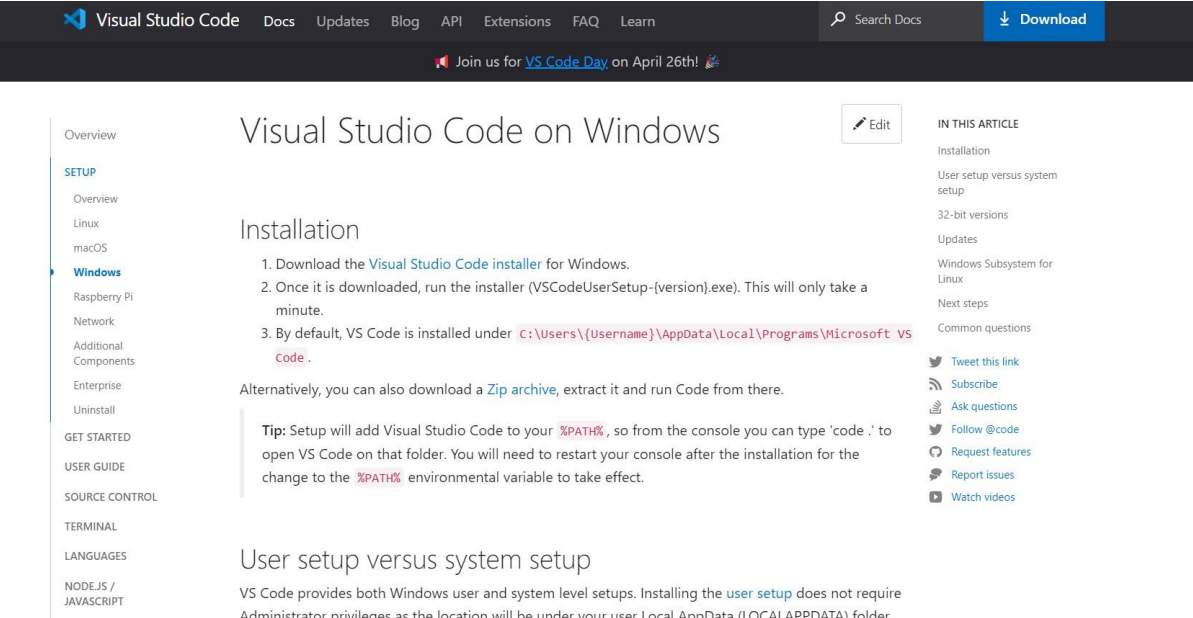

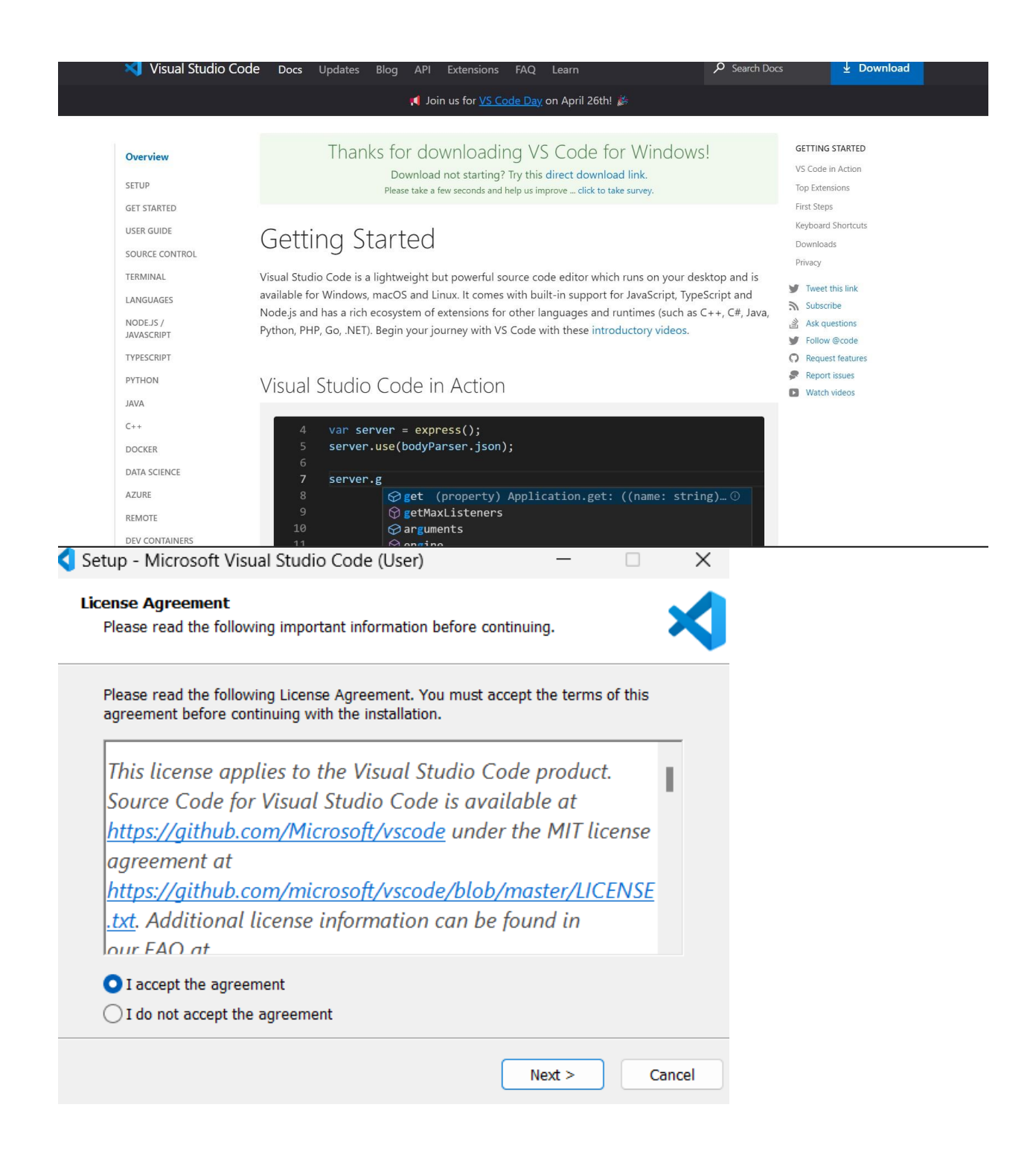

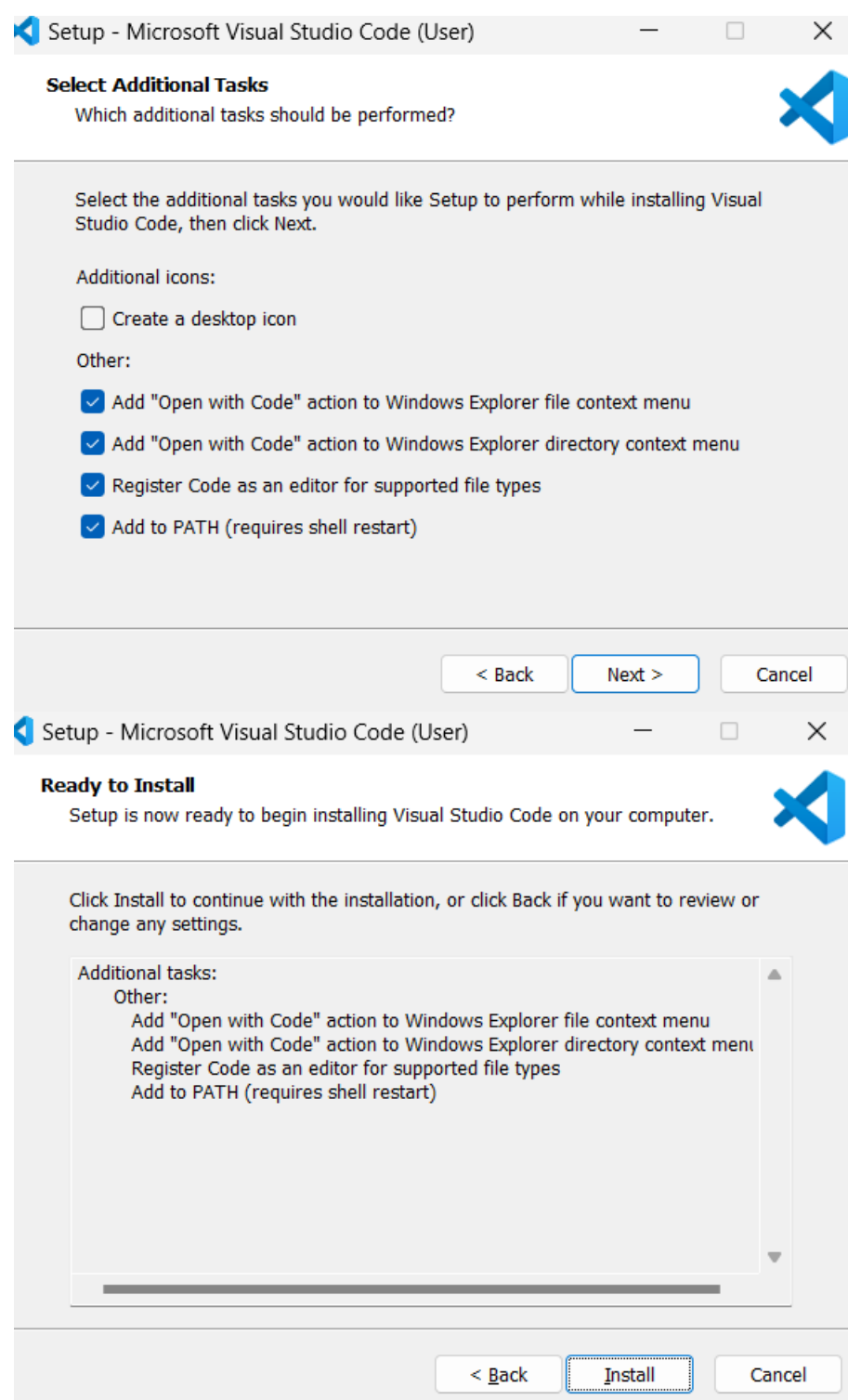

#### **1.4 Anaconda:**

Anaconda is a platform that is compatible with R and Python programming languages which can be used for scientific computing. The main aim behind the development of Anaconda is to develop a smooth process for data science. There are different platforms are integrated with the Anaconda such as the Jupyter Notebook, VS code, Spyder, orange, Pycharm, and so on. This can be download from the official site of anaconda.

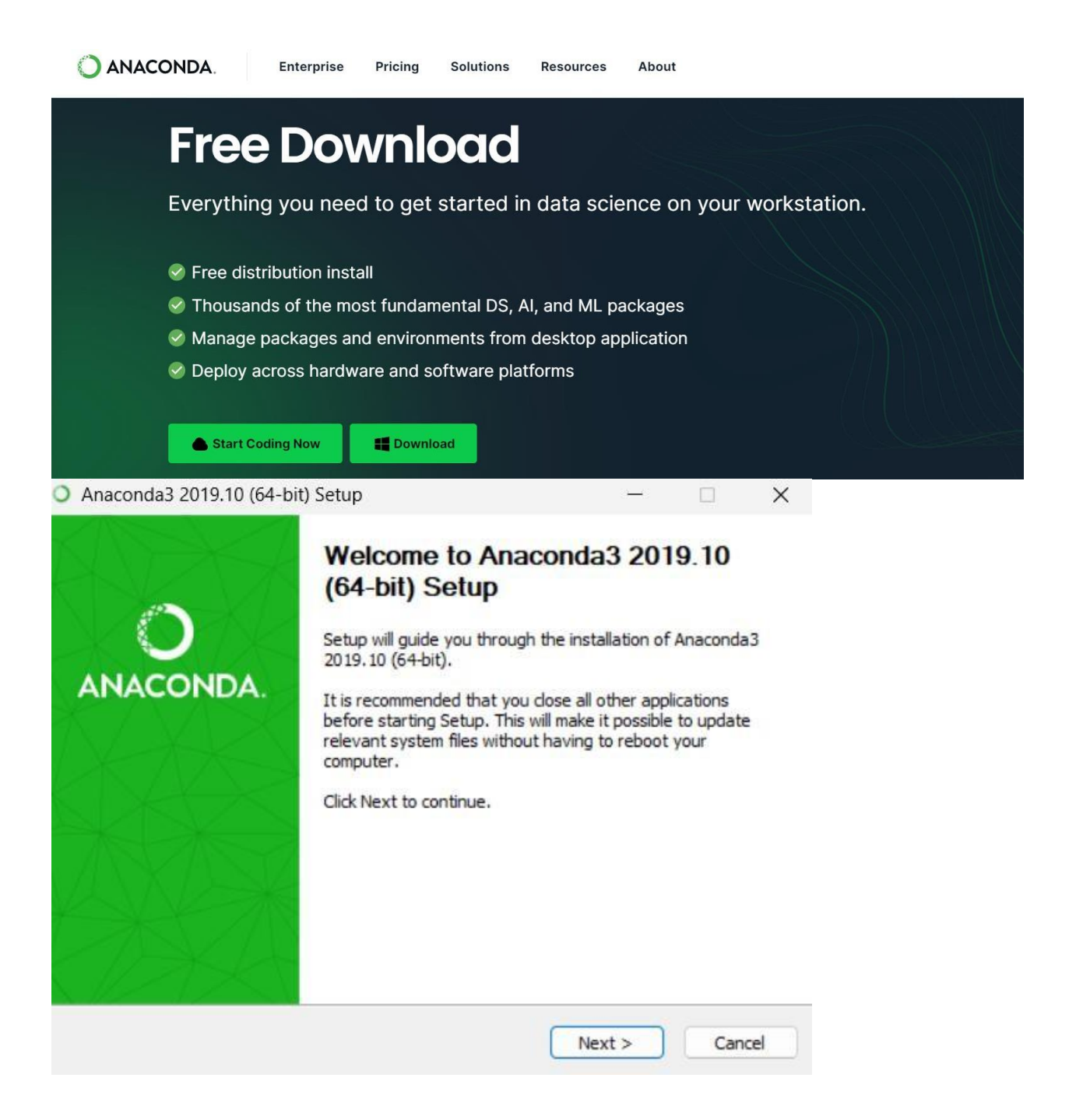

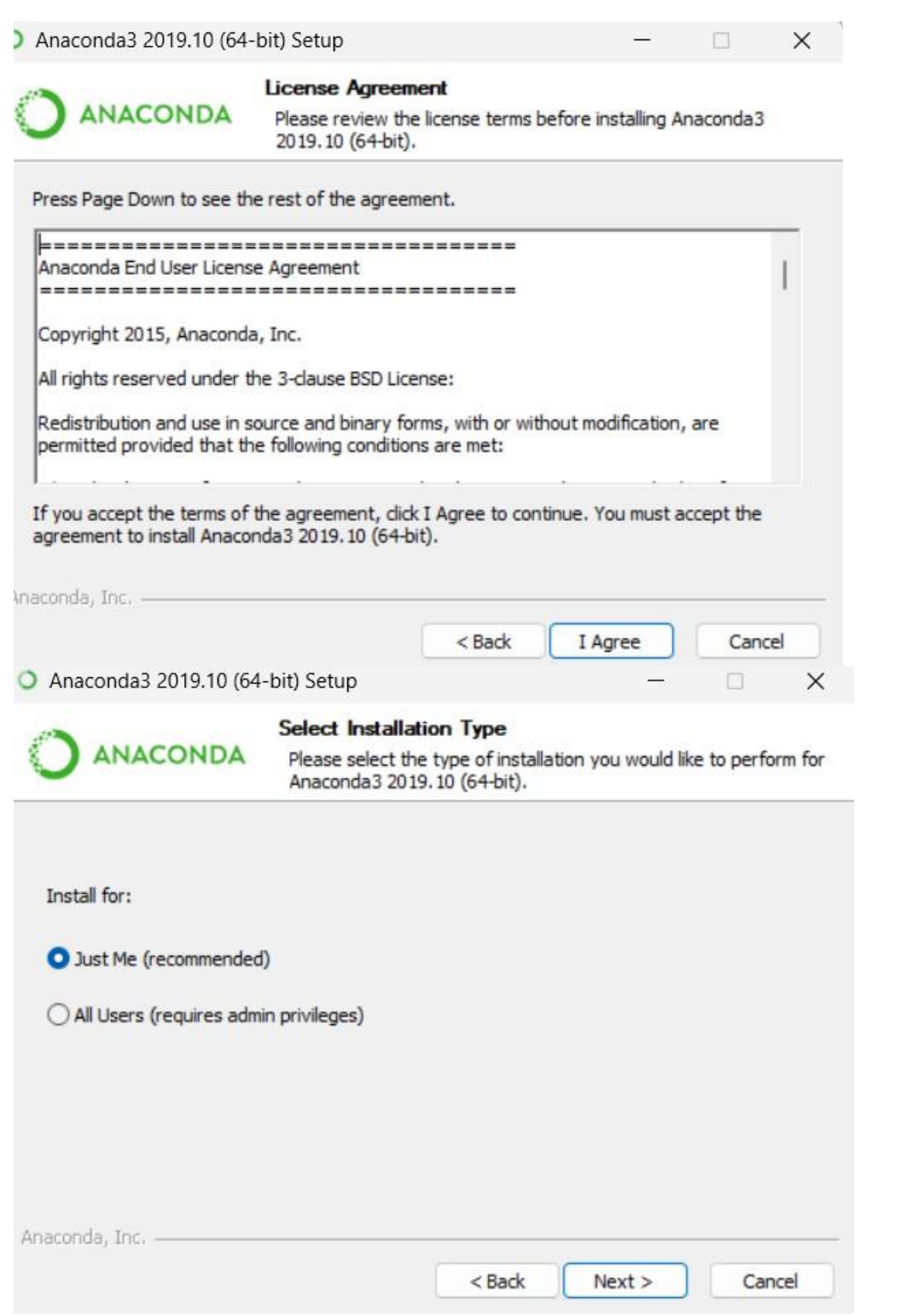

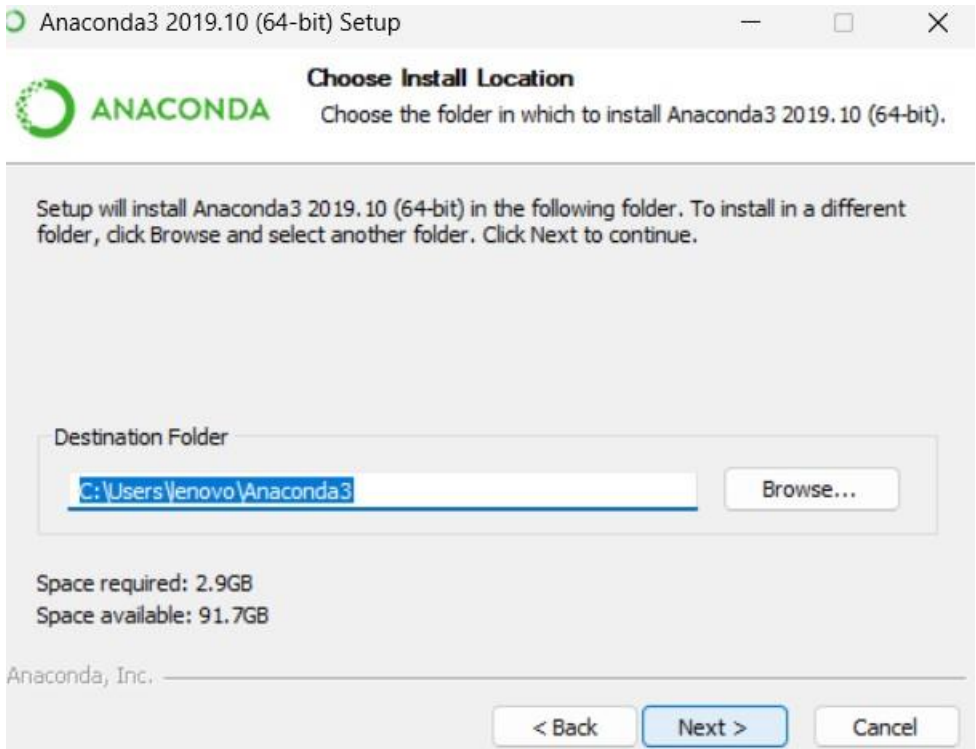

## **2 Libraries/Packages used**

Python is associated with the different open-source frameworks which can be used for the different tasks that are listed below.

For use the libraries of python need to install the libraries. For this open vs-code and follow below steps for installing the required packages.

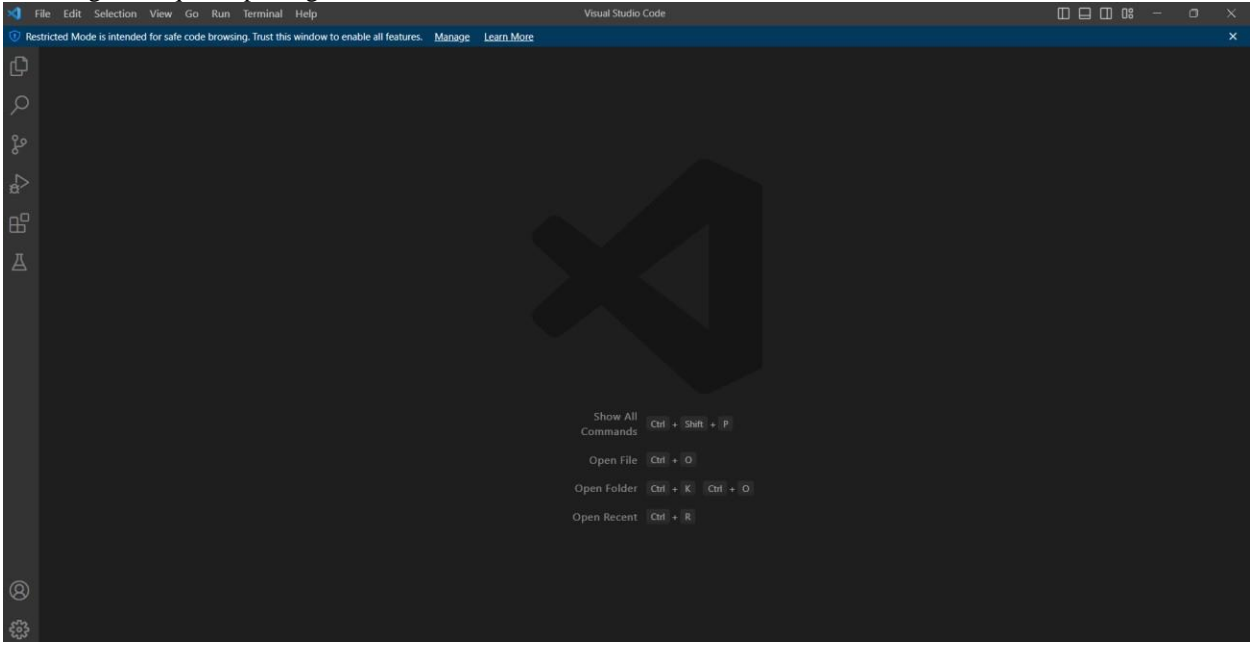

#### **2.1 Pandas**

Pandas is a Python-based library that is used for dealing with the data and it is associated with a different type of statistical analysis. It can also be integrated with different Python-based functions such as Sklearn, matplotlib, seaborn, and so on.

For installing pandas, open the vs-code and click on terminal and type this command: pip install pandas

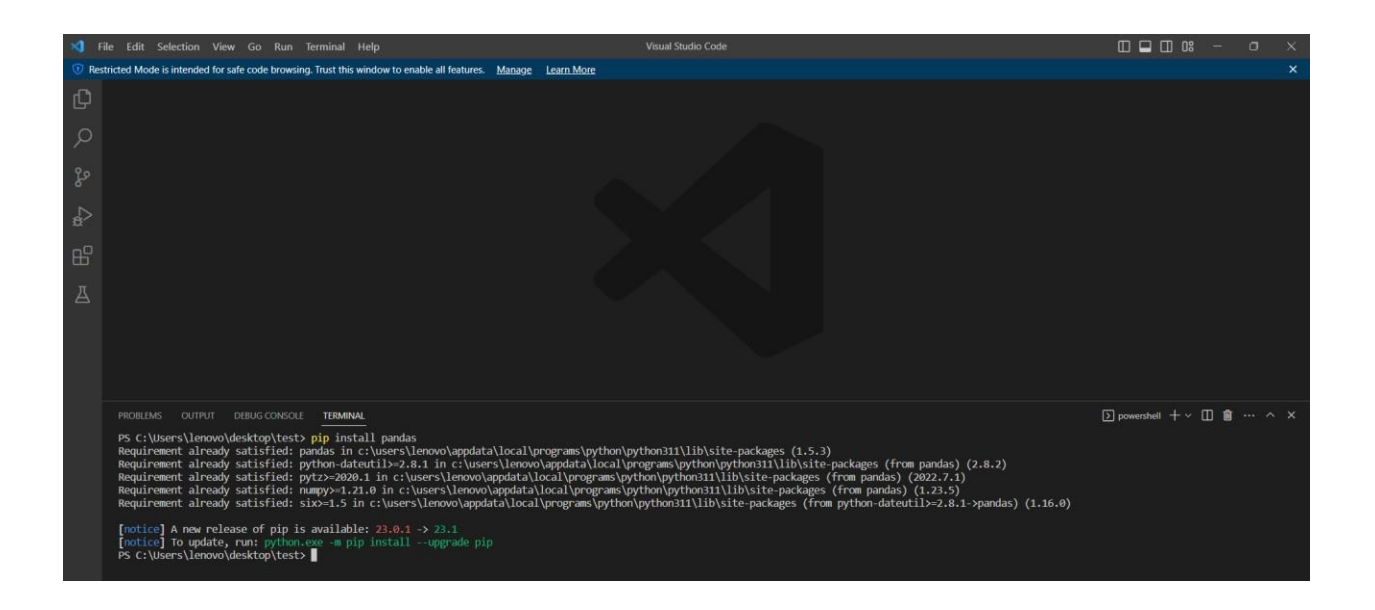

#### **2.2 NumPy**

NumPy is a computation library that can be used for different statistical functions and it supports the use of an array which is the concept of Python programming language so it can be stated that it is faster than the python data types such as the list and tuple.

For installing Numpy, open the vs-code and click on terminal and type this command:

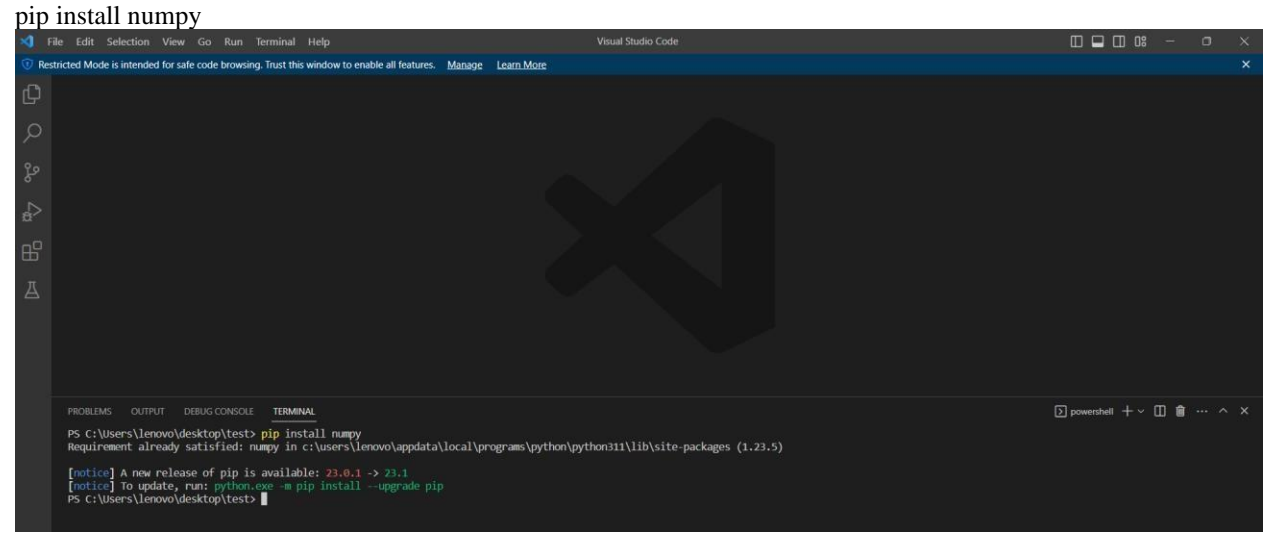

### **2.3 Matplotlib**

It is considered as the graphical extension of the NumPy library that provides the GUI for plotting the data into different formats. It is designed with the help of different toolkits such as GTK, Qt, and Tkinter. It also facilities the functions for plotting the graph.

For installing matplotlib, open the vs-code and click on terminal and type this command: pip install matplotlib

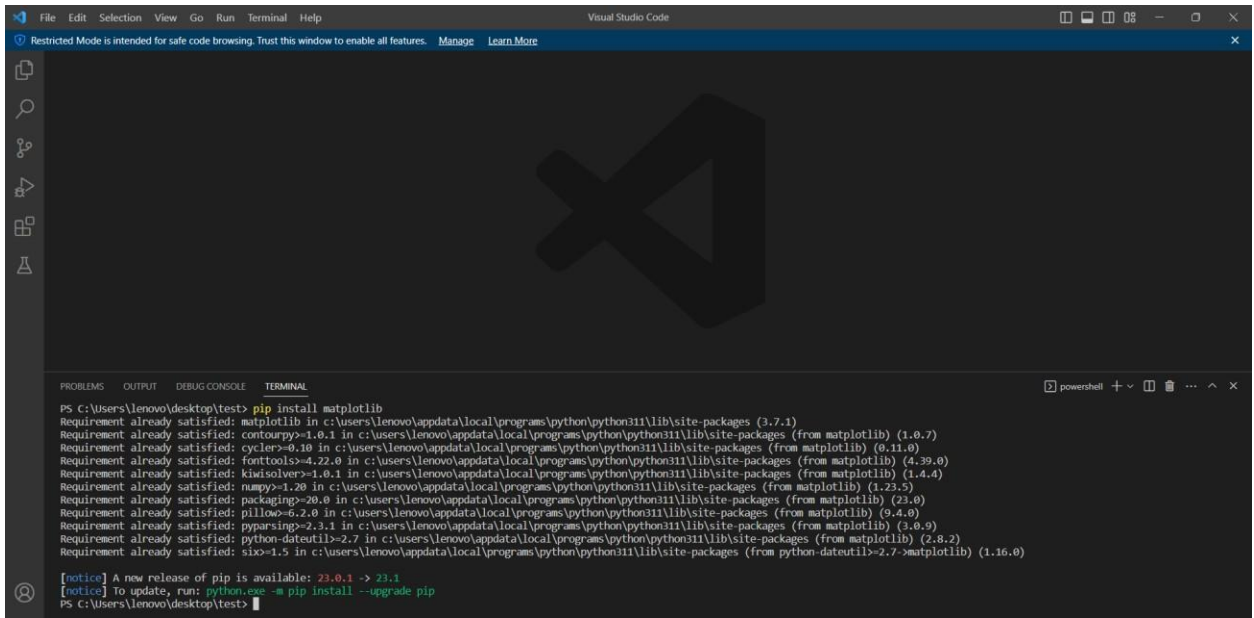

### **2.4 Seaborn**

Seaborn is a Python-based library that works for visualizing the results in an interesting way. There is a range of more methods are considered by the seaborn in comparison with the matplotlib for plotting the graphs. For installing seaborn, open the vs-code and click on terminal and type this command: pip install seaborn

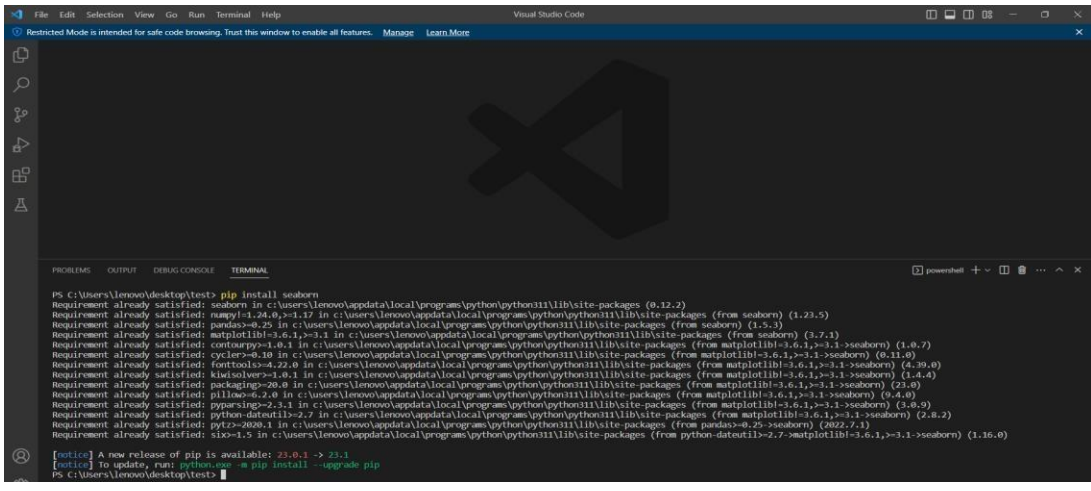

## **2.5 Plotly**

Plotly is a visualization library that facilitates the user for plotting the interactive chart. There is the range of graphs is supported by this library.

For installing plotly, open the vs-code and click on terminal and type this command: pip install plotly

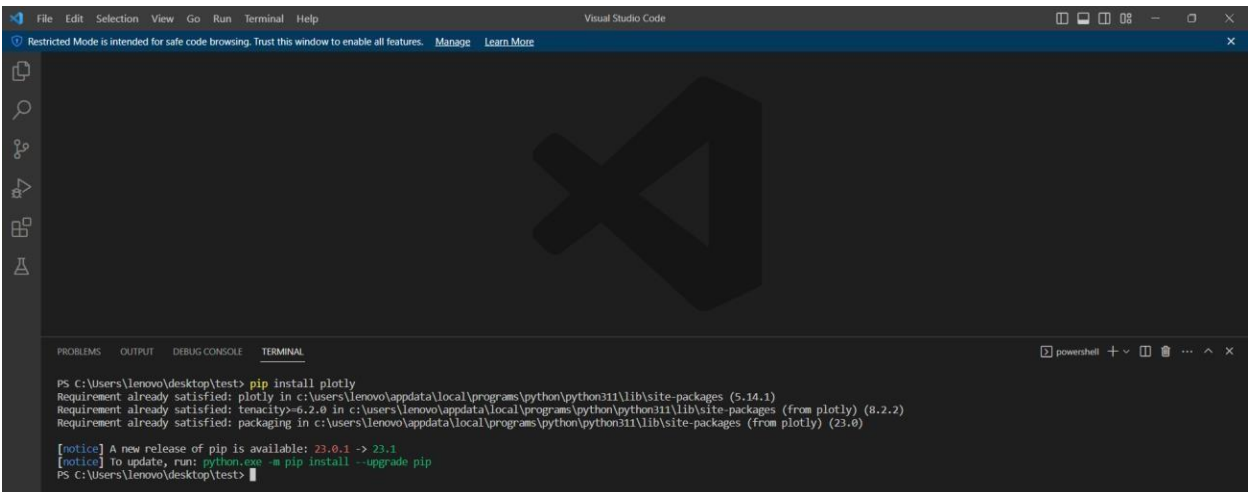

#### **2.6 Sklearn**

It is also known as the scikit-learn stands for scientific python and provides a range of facilities in order to build the machine learning model. It is helpful for splitting the dataset in a different manner, model building, and fitting because it is associated with different algorithms such as linear regression, logistic regression, decision trees, random forest, and so on (Scikit-learn, 2023).

For installing sklearn, open the vs-code and click on terminal and type this command: pip install sklearn

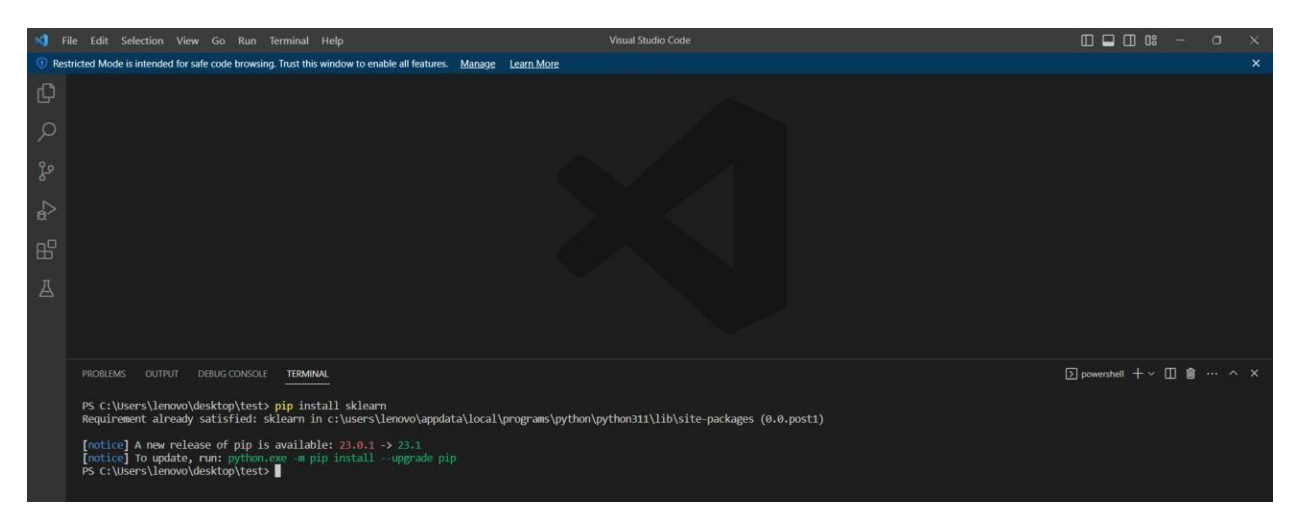

#### **2.7 Flask**

Flask is also an open-source framework that provides the API in order to build web applications. It is considered the micro-framework for developing the web app in a quick and simplest manner (Flask, 2023). For installing flask, open the vs-code and click on terminal and type this command: pip install flask

![](_page_13_Picture_43.jpeg)

# **3 Configuration steps**

• Developing the Machine learning model

![](_page_13_Figure_3.jpeg)

• Creating an API with Flask

![](_page_14_Figure_0.jpeg)

• Deployment on cloud using EC2.

![](_page_14_Picture_38.jpeg)

**Implementation steps**

# **4.1 Data Processing**

![](_page_15_Picture_16.jpeg)

# Read data from csv file<br>dataset = pd.read\_csv[d'data.csv']<br>dataset.head()

![](_page_15_Picture_17.jpeg)

dataset.shape

 $(270, 14)$ 

#### dataset.info()

![](_page_16_Picture_22.jpeg)

![](_page_16_Picture_23.jpeg)

dataset['target'].value\_counts() dataset['target'].value\_counts()/dataset.shape[0]\*100

![](_page_17_Figure_0.jpeg)

#### **4.2 Data visualization**

![](_page_17_Figure_2.jpeg)

```
# plotting the count of target class
rcParameters['figure.figsize'] = 8,6plt.bar(dataset['target'].unique(), dataset['target'].value_counts(), color =
['red', 'green'])plt.txticks([0,1])plt.xlabel('Target_Classes')
plt.ylabel('Count')
plt.title('Target class count')
```
![](_page_18_Figure_1.jpeg)

![](_page_19_Figure_0.jpeg)

![](_page_20_Figure_0.jpeg)

scatter plot(x = 'age', y = 'chol', hue = 'target', label1 = 'Risk of Heart Disease ==  $No'$ , label2 = 'Risk of Heart Disease ==  $Yes'$ ,  $s1 = 10$ ,  $s2 = 50$ ) plt.title('Age vs Cholestrol')

![](_page_21_Figure_0.jpeg)

# **5 Results**

Heart Disease Test Form

![](_page_21_Picture_63.jpeg)

# **6 Conclusion**

The research represents the manual of configuration in order to execute the machine learning system. The study represents each stage and tool that is required for the development of a machine learning system. It also represents every aspect of running the model in the local path. This manual also defines about the different technologies which were used in the research.

# **7 References**

Python. (2023). *Welcome to Python.org*. [online] Available at: https[://www.python.org/ \[](http://www.python.org/)Accessed 17 Apr. 2023].

Scikit-learn. (2023). *scikit-learn: machine learning in Python — scikit-learn 1.2.2* 

*documentation*. [online] Available at: https://scikit-learn.org/stable/ [Accessed 17 Apr. 2023].

Flask. (2023). *Welcome to Flask — Flask Documentation (2.2.x)*. [online] Available at: https://flask.palletsprojects.com/en/2.2.x/ [Accessed 17 Apr. 2023].